# ИНСТРУКЦИЯ ПОЛЬЗОВАТЕЛЯ

#### Оглавление

<span id="page-0-0"></span>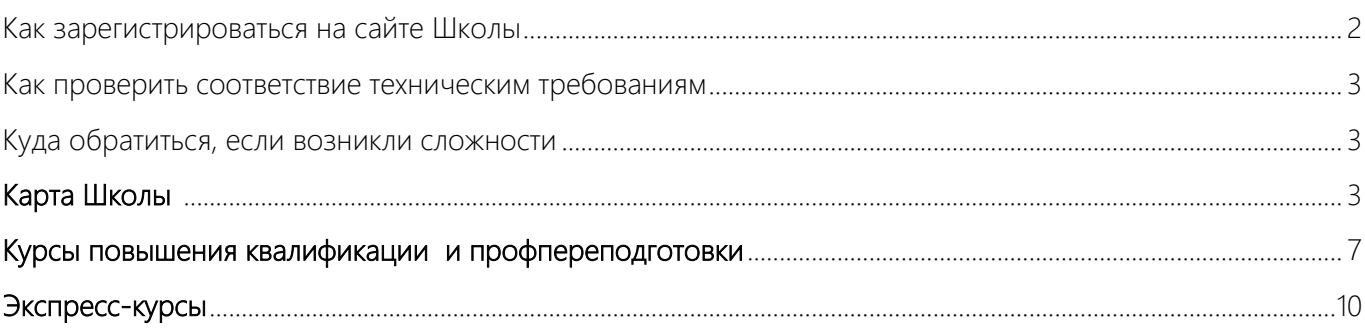

W

### Как зарегистрироваться на сайте Школы

Регистрацию проходит лично каждый ученик.

Внимательно заполняйте поля – к логину будет привязан доступ к обучению.

(!) Никому не передавайте свой логин и пароль. Там будут храниться и накапливаться ваши персональные данные и сведения об обучении.

- 1. Перейдите по ссылке https://auth.kontur.ru/Registration/?customize=school&back=https%3a%2f%2fschool.kontur.ru%2f
- 2. Заполните все поля. Важно верно указать полные имя, отчество и фамилию, а также персональный адрес электронной почты. Они должны строго совпадать с ФИО и адресом е-почты, которые были указаны для ученика в заявке на курс.

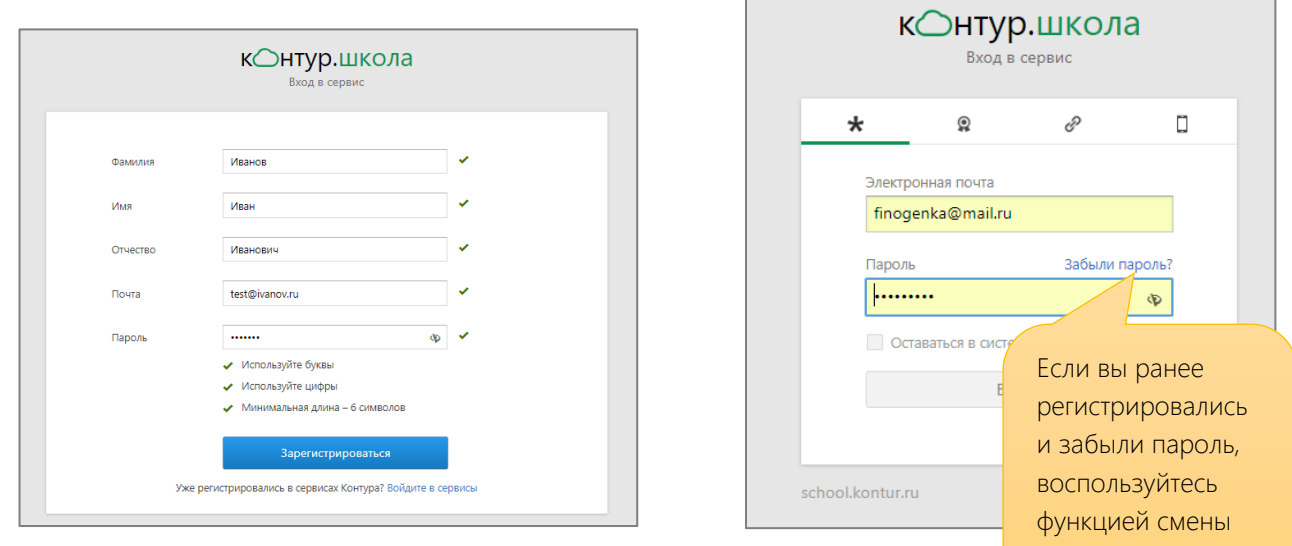

- 3. Проверьте свою электронную почту. Вам пришло письмо, подтвердите регистрацию.
- 4. Перейдите [на сайт Школы](https://school.kontur.ru/).

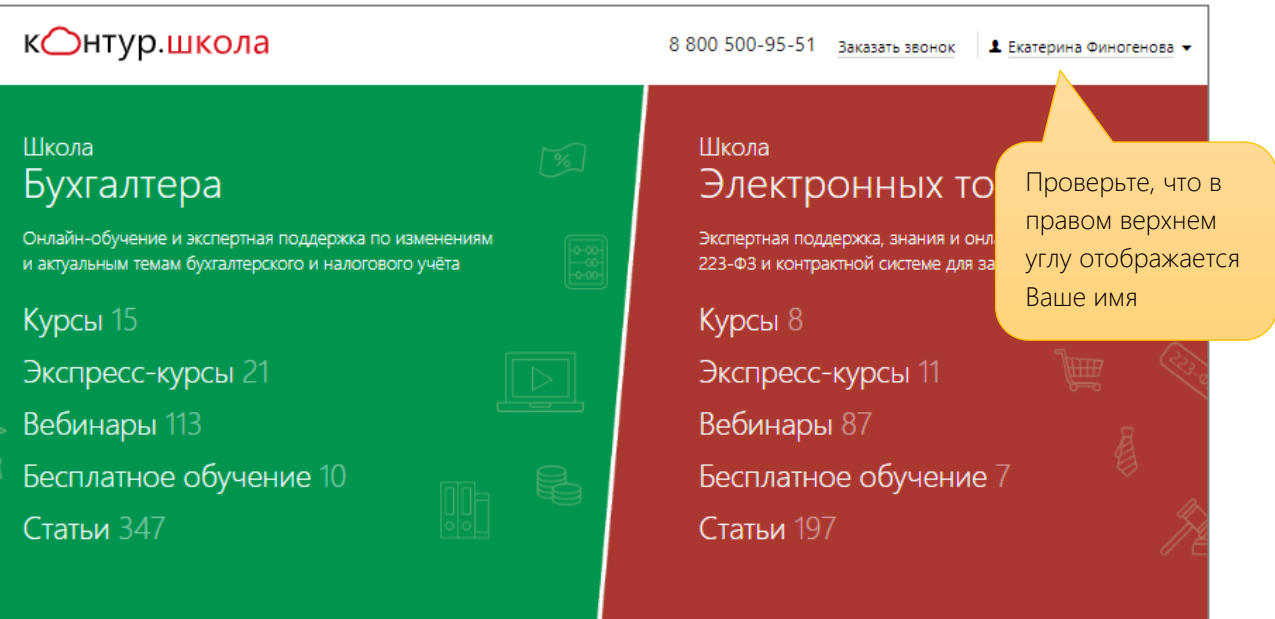

пароля

#### <span id="page-2-0"></span>Как проверить соответствие техническим требованиям

Рекомендованные технические параметры компьютера для обучения:

- скорость доступа к сети интернет не менее 7 Мб/с;
- наличие звуковой карты;
- подключенные наушники или колонки.

Чтобы проверить, соответствует ли ваш компьютер техническим требованиям, пройдите демонстрационный [курс](https://school.kontur.ru/courses/demo-gz). Выберите любой урок в Расписании и нажмите на него.

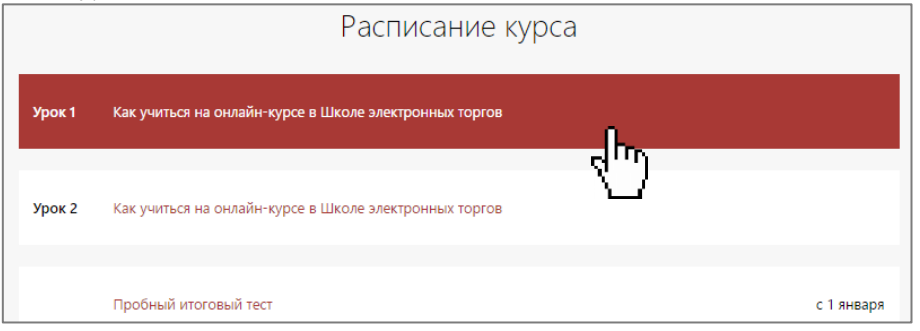

- Посмотрите открывшуюся запись урока. Убедитесь, что запись воспроизводятся с надлежащим качеством видео и звука.
- Если запись не проигрывается или проигрывается некорректно, обратитесь в службу технической поддержки: 8-800-500-95-51, [pu@skbkontur.ru.](mailto:pu@skbkontur.ru)

#### <span id="page-2-1"></span>Куда обратиться, если возникли сложности

На все вопросы по ходу обучения отвечает куратор курса (12.00 – 18.00 в рабочие дни, Мск): [kurator@skbkontur.ru,](mailto:kurator@skbkontur.ru) 8 (495) 66-00-618.

На технологические вопросы (трансляция, доступ к обучению) отвечает служба технической поддержки (бесплатно, круглосуточно): [pu@skbkontur.ru,](mailto:pu@skbkontur.ru) 8-800-500-95-51.

#### <span id="page-2-2"></span>Как начать обучение

#### Перейдите по ссылке <https://school.kontur.ru/start>

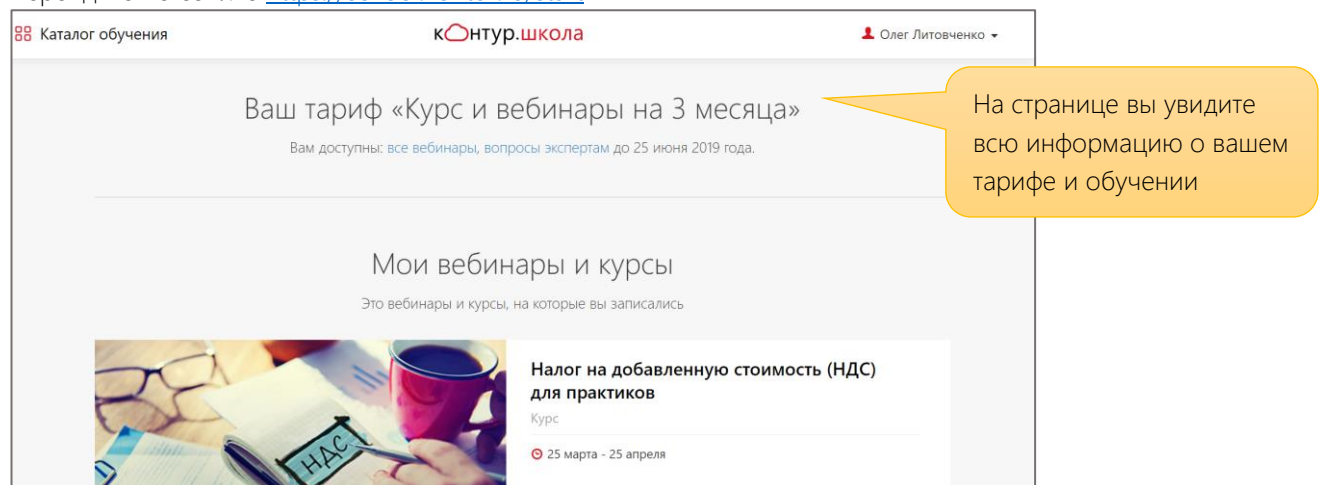

# Карта Школы электронных торгов

Что включает ваш тариф

«Премиум»: все вебинары, экспресс-курсы, неограниченное количество вопросов экспертам, 1 курс повышения квалификации или профпереподготовки.

«Стандарт»: все вебинары, экспресс-курсы, 10 вопросов экспертам.

«Старт»: все вебинары, 3 вопроса экспертам.

#### Как записаться на вебинар

После подтверждения оплаты в течение 1-3х рабочих дней на вашу электронную почту придёт письмоприглашение к обучению от Контур.Школы [school@kontur.ru.](mailto:school@kontur.ru)

Если письмо вам не пришло, проверьте папку «Спам» и «Нежелательную» почту.

Для вас открыт безлимитный доступ ко всем вебинарам Школы электронных торгов. Вы можете записаться на ближайшие вебинары, или начать смотреть записи немедленно.

Темы вебинаров разнесены по рубрикам:

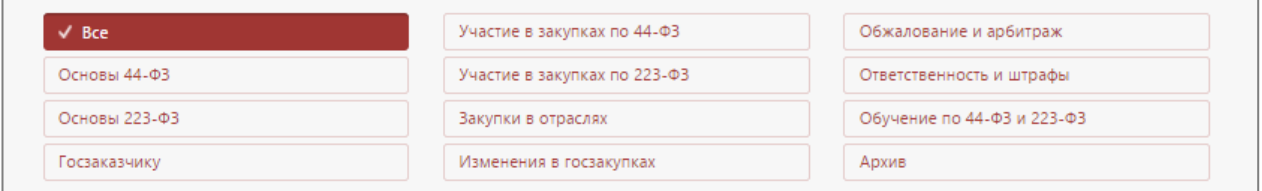

После просмотра вебинара проходите онлайн-тестирование и получайте электронный сертификат.

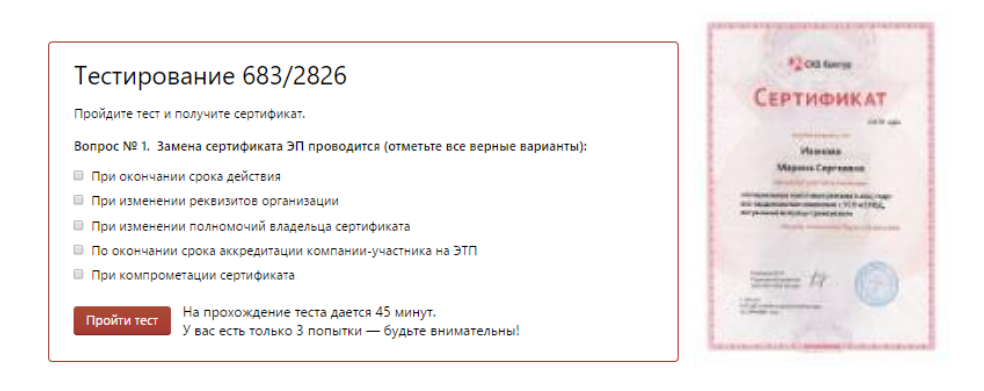

#### Как записаться на экспресс-курс

Вам доступно бесплатное обучение на экспресс-курсах согласно [расписанию для держателей Карты](https://school.kontur.ru/courses/express/discipline-tenders).

Доступные в этом месяце экспресс-курсы отмечены флажком «Бесплатно по Карте».

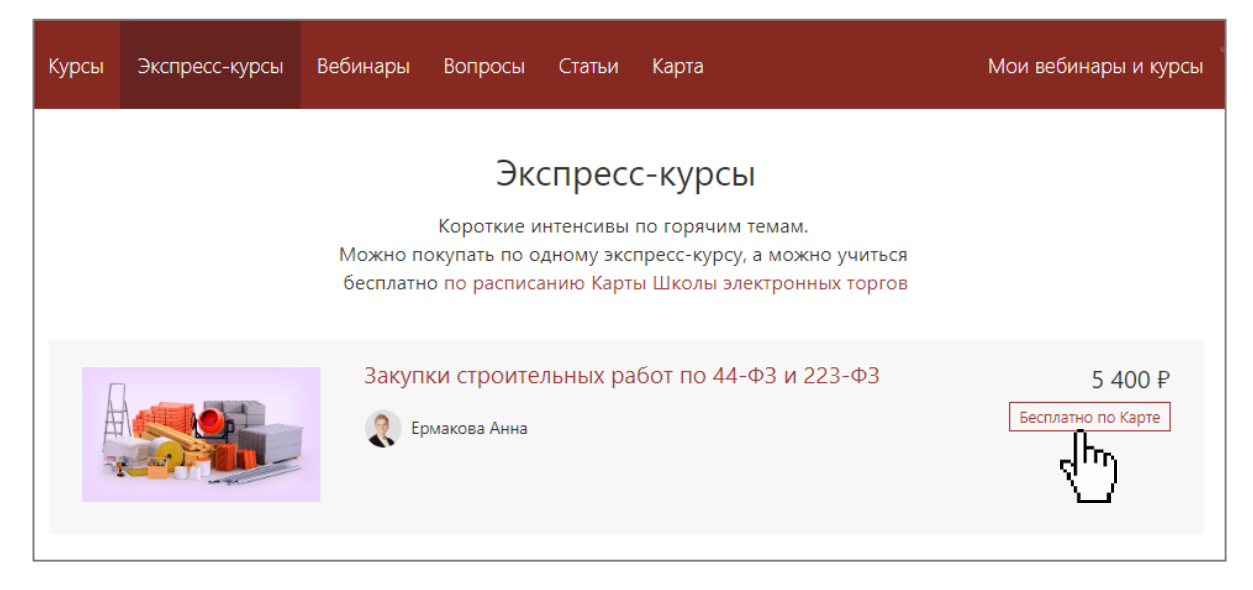

Чтобы записаться на экспресс-курс, перейдите на страницу выбранного курса и нажмите кнопку «Записаться по карте». Доступ к экспресс-курсу откроется на 2 месяца.

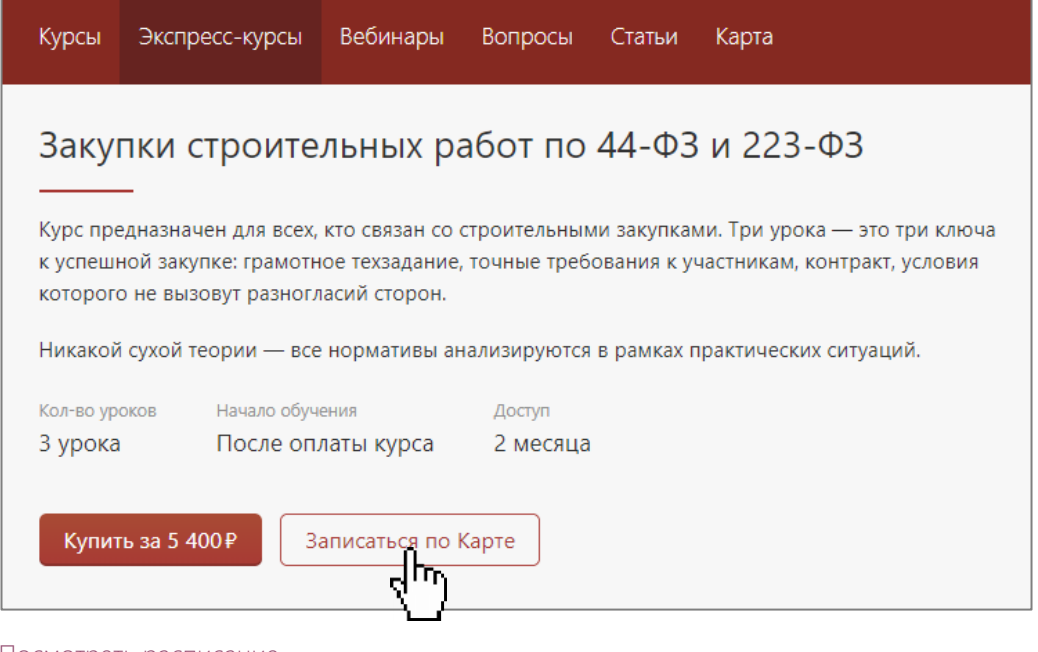

[Посмотреть расписание](https://school.kontur.ru/courses/express/discipline-tenders)

### Как записаться на курс повышения квалификации или профпереподготовки

Для тарифа «Премиум» доступно обучение на 1 курсе повышения квалификации или профпреподготовки на выбор.

Посмотреть расписание курсов можно на сайте, в разделе [«Курсы»](https://school.kontur.ru/courses/soon/discipline-tenders).

Чтобы записаться, перейдите на выбранный курс и нажмите кнопку «Записаться по карте».

Подробнее о возможностях обучения читайте в разделе [Курсы повышения](#page-6-0)  [квалификации и профпереподготовки](#page-6-0).

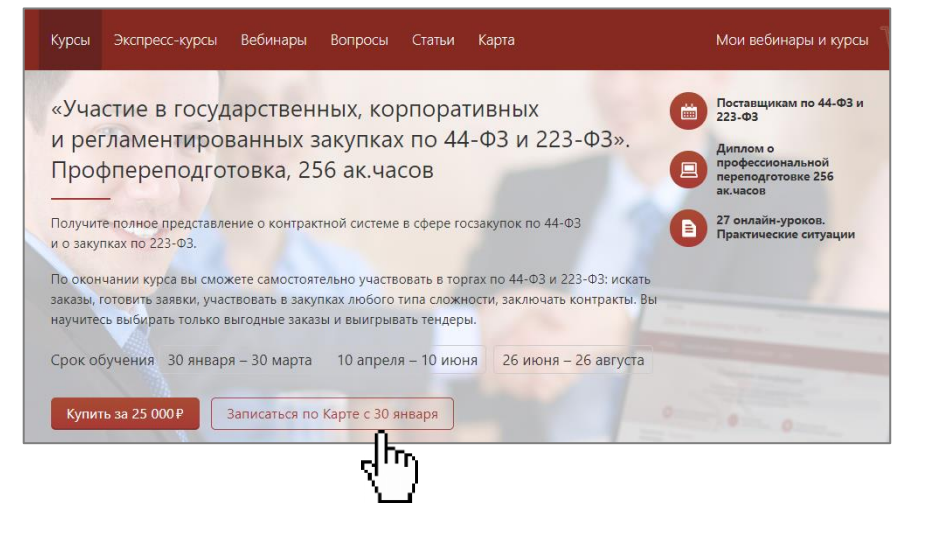

#### Как задать вопрос экспертам

Перейдите в раздел [«Вопросы](https://school.kontur.ru/discipline-tenders/expert).

- Вы увидите базу вопросов, заданных другими пользователями и ответы преподавателей Контур.Школы, а
- Вы сможете задать вопрос, нажав кнопку «Задать вопрос». Ответ придет в течение 2 рабочих дней.

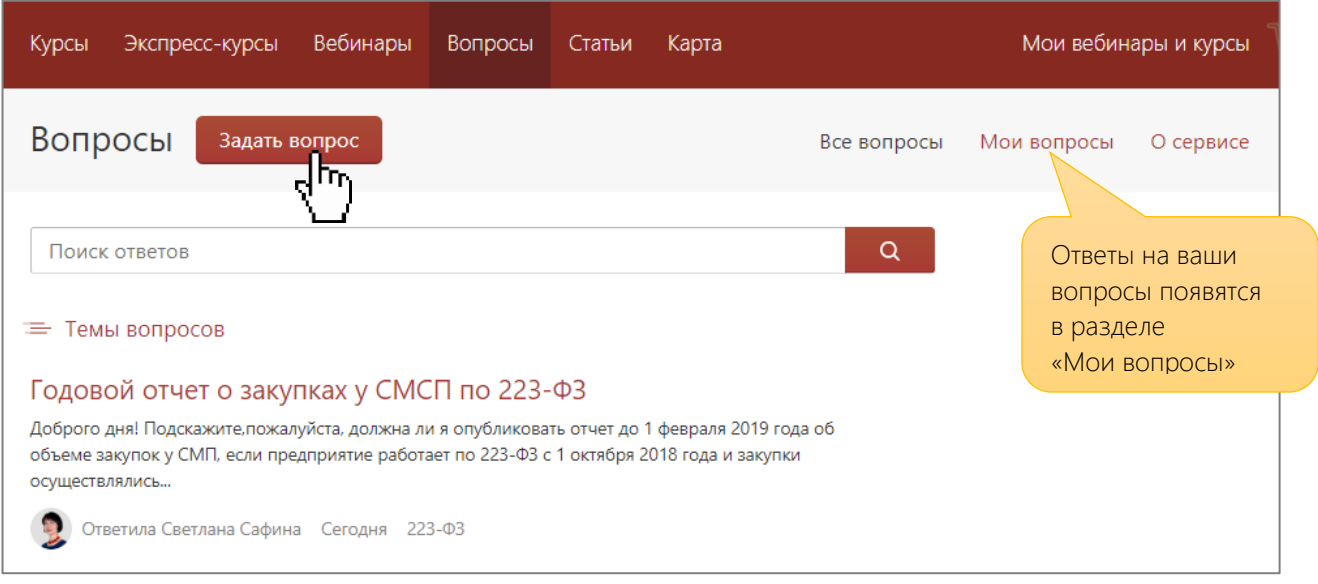

# <span id="page-6-0"></span>Курсы повышения квалификации и профессиональной переподготовки

#### Условия допуска к обучению

Обучаться на курсах повышения квалификации и профессиональной переподготовки может специалист, имеющий или получающий основное высшее или среднее профессиональное образование (ВУЗ, техникум, колледж).

Зачисление возможно только после выполнения 3х необходимых условий:

- 1. От организации заполнена заявка на обучение (заполняет ваш менеджер)
- 2. Ученик [зарегистрировался](#page-6-1) на сайте Школы
- 3. Ученик заполнил анкету [слушателя](#page-6-1) со своими персональными данными

Ученик допускается к обучению в течение 3х рабочих дней после выполнения всех условий, указанных в предыдущем пункте, если подтверждена оплата за обучение.

Для обучения на вебинарах и экспресс-курсах достаточно быть зарегистрированным на сайте. Базового образования и заполнения анкеты на зачисление не требуется.

Полный текст регламента можно прочитать в разделе [Документы для клиентов](https://school.kontur.ru/discipline-tenders/documents).

#### <span id="page-6-1"></span>Как заполнить анкету слушателя курса

Заполнить анкету на зачисление должен лично каждый ученик.

(!) Перед заполнением анкеты сфотографируйте или сделайте скан документа об основном профобразовании (диплом) или справку о том, что вы учитесь сейчас, из вашего учебного заведения. Если фамилия менялась, подготовьте электронную версию документа, подтверждающего смену фамилии. Принимаются: свидетельство о браке, справка из ЗАГСа, копия страницы трудовой книжки, если в ней есть отметка о смене фамилии.

1. Перейдите по [ссылке.](https://auth.kontur.ru/?customize=school&back=https%3a%2f%2fschool.kontur.ru%2fcourses%2fdiscipline-tenders%2fform%3futm_source%3dnotification%26utm_medium%3demail%26utm_campaign%3dCourseOrderUser%26utm_content%3dcourseform) Если вы не авторизованы, то вас переправит на форму входа или регистрации. Войдите под своим именем или зарегистрируйтесь.

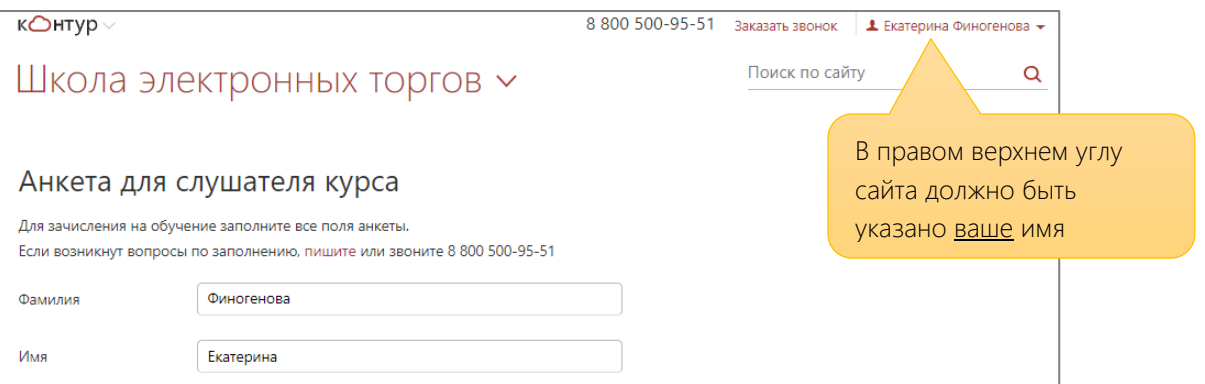

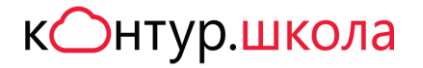

2. Заполните все поля, выберите ваш уровень образования и прикрепите нужные копии электронных документов. Нажмите кнопку «Отправить».

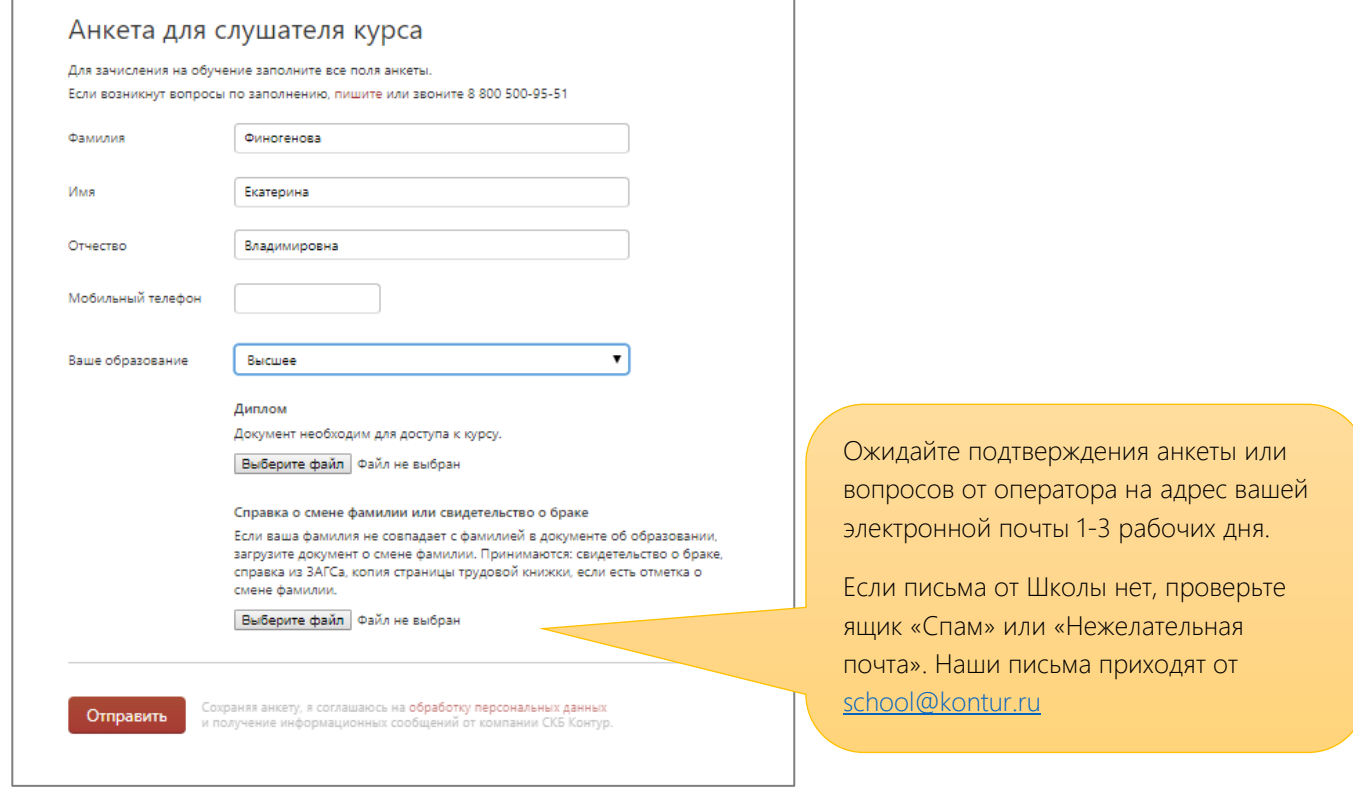

### Как начать обучение

Перейдите по ссылке <https://school.kontur.ru/start> и войдите под своим логином. В правом верхнем углу должно отображаться ваше имя.

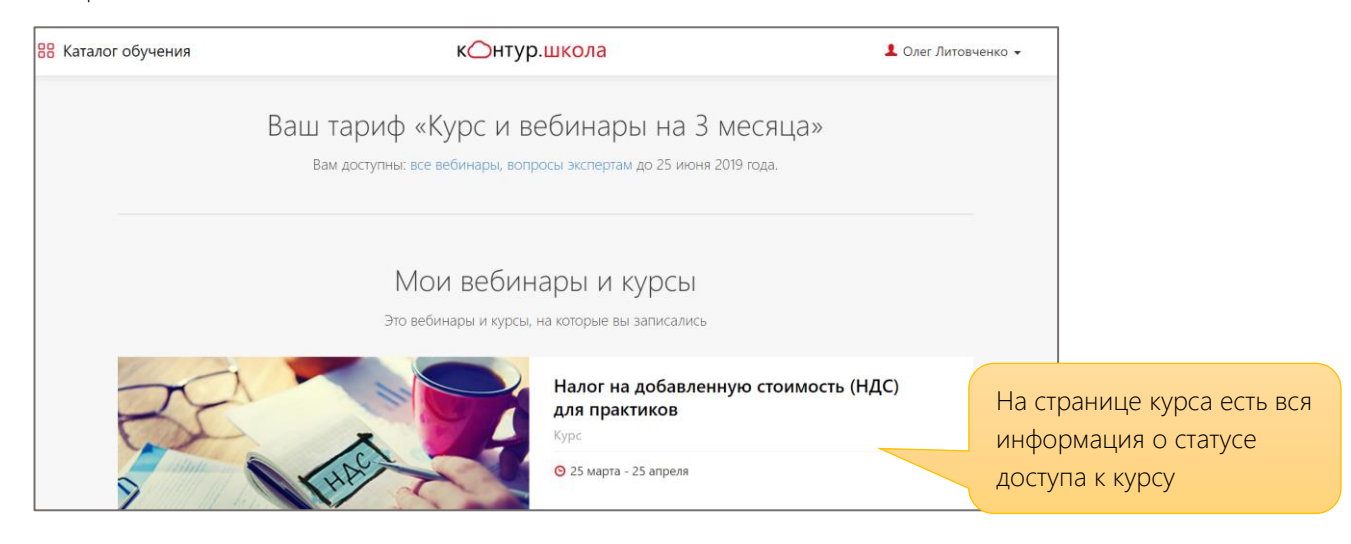

Сохраните ссылку на страницу курса в «Избранное».

После того, как вы будете зачислены на курс, вы сможете приступить к обучению в рамках расписания. Не пропустите 1й урок!

Следите за письмами от [school@kontur.ru.](mailto:school@kontur.ru) 

### Как учиться

Учиться в Школе электронных торгов удобно. Важно запланировать время для обучения и проходить тестирование сразу после изучения каждого урока.

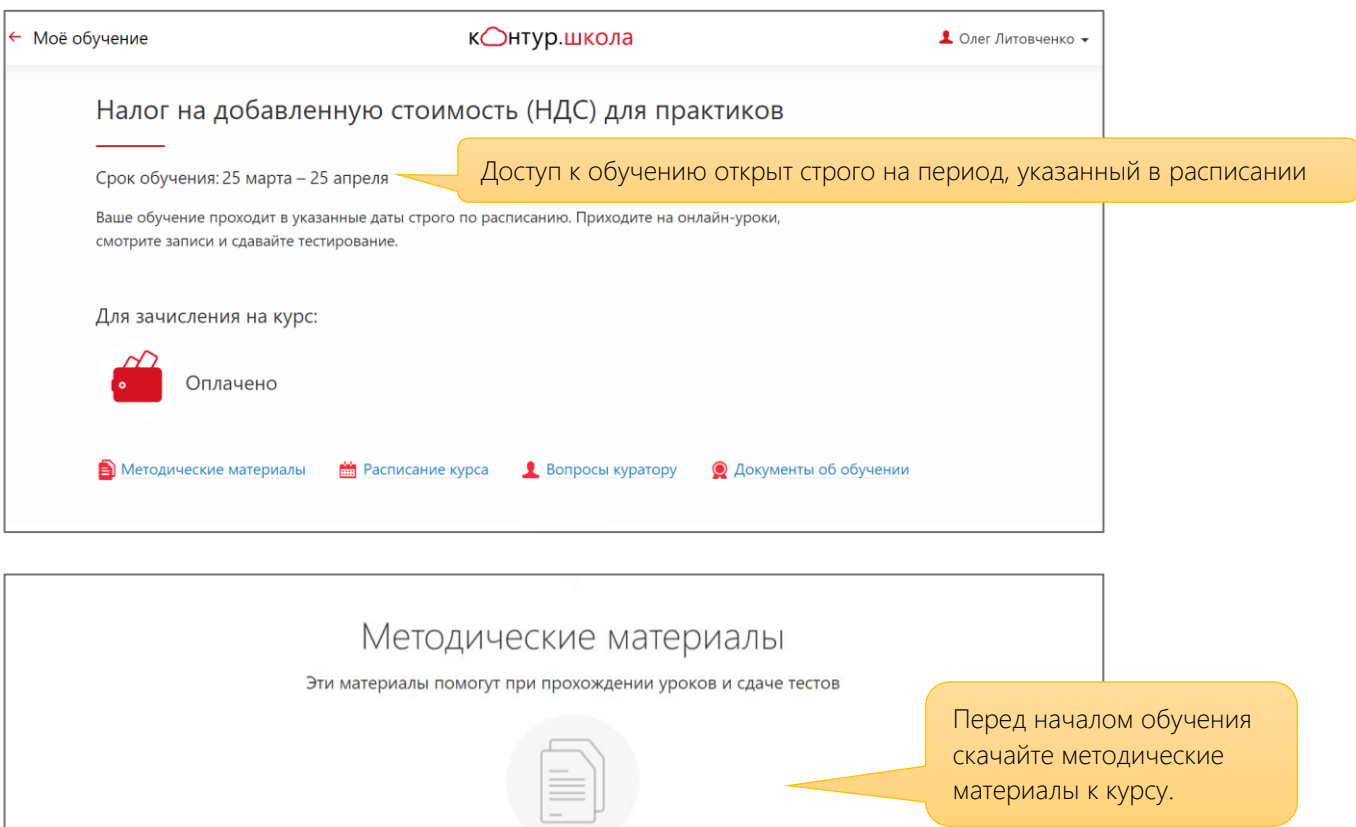

В течение всего времени обучения вы можете выполнять практические задания и задавать вопросы преподавателям через форму обратной связи – в чате урока при трансляции или на странице урока, а также используя сервис [«Вопросы](https://school.kontur.ru/discipline-tenders/expert).

К каждому уроку есть тест. Нужно успешно пройти каждый поурочный тест. Это позволит вам уверенно сдать итоговое тестирование. Число попыток не ограничено.

<span id="page-8-0"></span>Документ об обучении выдаётся только на основании успешной сдачи итогового теста. Доступ к итоговому тесту – после успешного прохождения поурочных тестов. Даётся 2 попытки (для курса повышения квалификации) или 3 попытки (для курса профессиональной переподготовки).

# Экспресс-курсы

После подтверждения оплаты в течение 1-3х рабочих дней на вашу электронную почту придёт письмоприглашение к обучению от Контур.Школы [school@kontur.ru](mailto:school@kontur.ru). Если письмо вам не пришло, проверьте папку «Спам» и «Нежелательную» почту.

Доступ к курсу открывается на 2 месяца. Все уроки открываются сразу. Вы можете сами выбирать подходящий график обучения.

После каждого урока есть онлайн-тест, после их успешного прохождения открывается доступ к итоговому тестированию. Даже если вы сдали досрочно все тесты, доступ к обучению не закроется, в течение 2 месяцев вы сможете вернуться любому уроку и повторить сложные вопросы.

В течение всего периода обучения вы можете задавать вопросы преподавателям, используя кнопку «Задать вопрос».

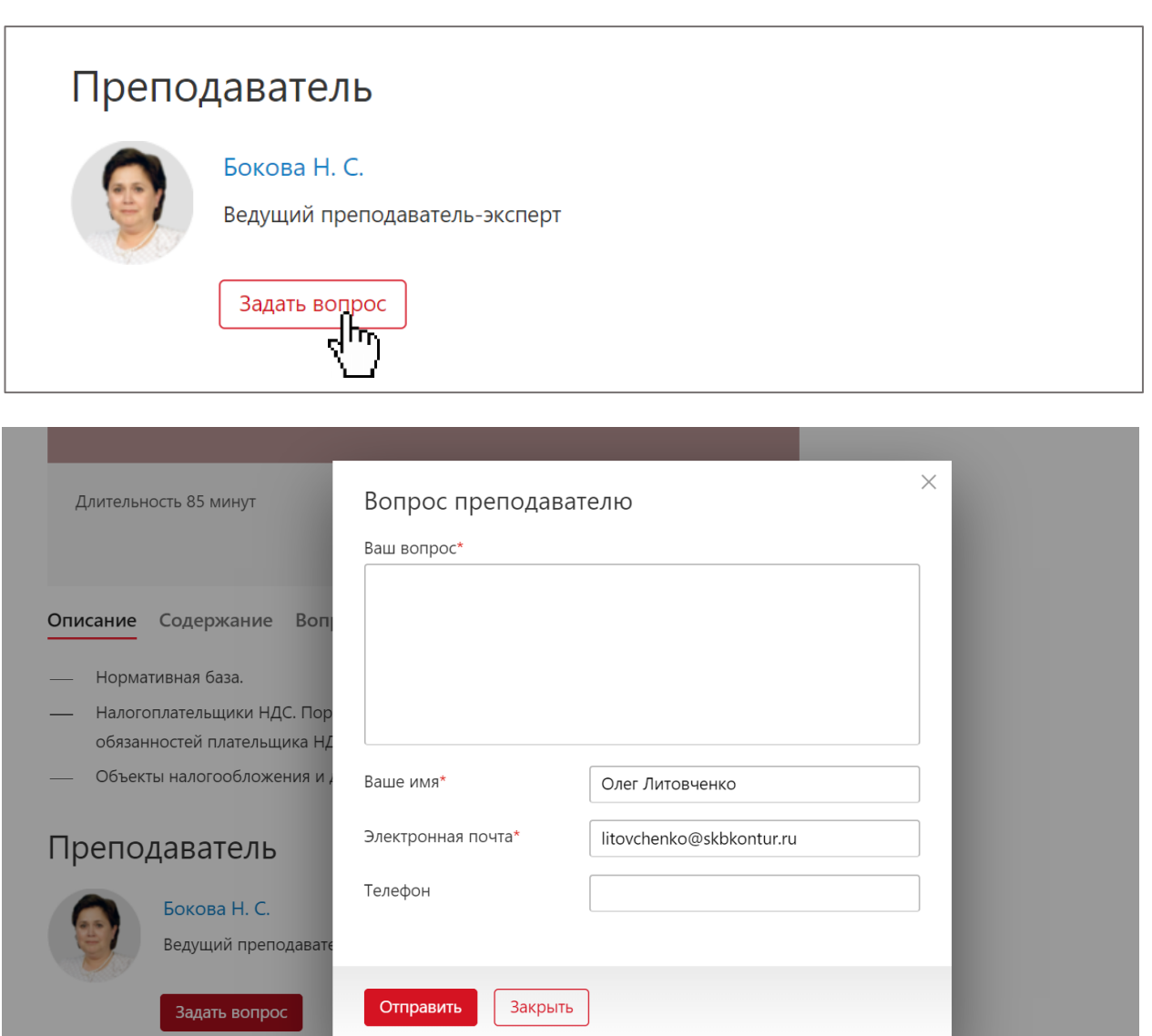